### Register your product and get support at

## www.philips.com/welcome

DVP3520

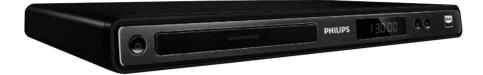

### EN User manual

# PHILIPS

### Trademark notice

### DOLBY.

**DIGITAL** Manufactured under license from Dolby Laboratories. Dolby and the double-D symbol are trademarks of Dolby Laboratories.

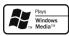

Windows Media and the

Windows logo are trademarks, or registered trademarks of Microsoft Corporation in the United States and/or other countries.

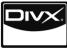

ABOUT DIVX VIDEO: DivX<sup>®</sup> is a digital video format created by DivX, Inc. This is an official DivX Certified device that plays DivX video. Visit www.divx.com for more information and software tools to convert your files into DivX video. ABOUT DIVX VIDEO-ON-DEMAND: This DivX Certified<sup>®</sup> device must be registered in order to play DivX Video-on-Demand (VOD) content. To generate the registration code, locate the DivX VOD section in the device setup menu. Go to vod.divx.com with this code to complete the registration process and learn more about DivX VOD.

DivX<sup>®</sup>, DivX Certified<sup>®</sup> and associated logos are registered trademarks of DivX, Inc. and are used under license. DivX Certified<sup>®</sup> to play DivX<sup>®</sup> video, including premium content.

## Contents

| 1 | Important                                  | 4           |
|---|--------------------------------------------|-------------|
|   | Safety and important notice                | 4           |
| 2 | Your DVD player                            | 5           |
|   | Playable media                             | 5<br>5<br>5 |
|   | Product overview                           | 5           |
| 3 | Connect                                    | 6           |
|   | Connect audio/video cables                 | 6           |
|   | Option 1: Connect to component video jacks | 6           |
|   | Option 2: Connect to video (CVBS) jack     | 7           |
|   | Route audio to other devices               | 7           |
|   | Connect power                              | 7           |
| 4 | Get started                                | 8           |
|   | Prepare the remote control                 | 8           |
|   | Find the TV input channel                  | 8           |
|   | Select menu display language               | 8           |
|   | Turn on progressive scan                   | 8           |
| 5 | Play                                       | 9           |
|   | Play a disc                                | 9           |
|   | Play video                                 | 9           |
|   | Play music                                 | 11          |
|   | Play photo                                 | 11          |
| 6 | Adjust settings                            | 12          |
|   | General setup                              | 12          |
|   | Audio setup                                | 13          |
|   | Video setup                                | 14          |
|   | Preferences                                | 15          |
| 7 | Additional information                     | 16          |
|   | Update software                            | 16          |
|   | Care                                       | 16          |
|   | Specifications                             | 16          |
| 8 | Troubleshooting                            | 17          |
| 9 | Glossary                                   | 18          |

## 1 Important

### Safety and important notice

### Warning

- Risk of overheating! Never install the product in a confined space. Always leave a space of at least 4 inches around the product for ventilation. Ensure curtains or other objects never cover the ventilation slots on the product.
- Never place the product, remote control or batteries near naked flames or other heat sources, including direct sunlight.
- Avoid high temperature, moisture, water and dust.
- This unit must not be exposed to dripping or splashing.
  Never place any object or items that can damage this
- unit (e.g., liquid filled objects, lighted candles).
  Never place this product on other electrical equipment.
- Never place this product on other electrical equipment.
  Keep away from this product during lightning storms.
- Where the mains plug or an appliance coupler is used as the disconnect device, the disconnect device shall remain readily operable.
- Visible and invisible laser radiation when open. Avoid exposure to beam.

### About Progressive Scan

Consumers should note that not all high definition television sets are fully compatible with this product and may cause artifacts to be displayed in the picture. In case of 525 or 625 progressive scan picture problems, it is recommended that the user switch the connection to the 'standard definition' output. If there are questions regarding our TV set compatibility with this model 525p and 625p DVD player, please contact our customer service center.

## Disposal of your old product and batteries

Your product is designed and manufactured with high quality materials and components, which can be recycled and reused.

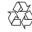

Never dispose of your product with other household waste. Please inform yourself about the local rules on the separate collection of electrical and electronic products and batteries. The correct disposal of these products helps prevent potentially negative consequences on the environment and human health. Your product contains batteries, which cannot be disposed of with normal household waste. Please inform yourself about the local rules on separate collection of batteries. The correct disposal of batteries helps prevent potentially negative consequences on the environment and human health.

Please visit www.recycle.philips.com for additional information on a recycling center in your area.

### Copyright notice

This item incorporates copy protection technology that

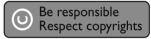

is protected by U.S. patents and other intellectual property rights of Rovi Corporation. Reverse engineering and disassembly are prohibited.

CLASS 1 LASER PRODUCT

## 2 Your DVD player

Congratulations on your purchase, and welcome to Philips! To fully benefit from the support that Philips offers, register your product at www.philips.com/ welcome.

### Playable media

This product can play:

- DVD, DVD-Video, DVD+R/+RW, DVD-R/-RW, DVD+R/-R DL (Dual Layer)
- Video CD/SVCD
- Audio CD, CD-R/CD-RW
- MP3 media, WMA media, DivX media, JPEG files

### Region codes

You can play discs with the following region codes.

| DVD region code | Countries     |
|-----------------|---------------|
|                 | Latin America |

### Product overview

Main unit

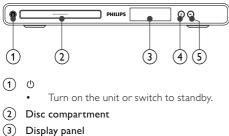

- (4) ▲
  - Open or close the disc compartment.
- 5 ▶1
  - Start, pause or resume disc play.

### Remote control

DISC

MENU

44

(1)

(2)

(3)

(4)

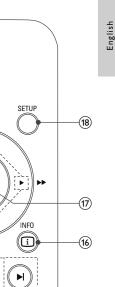

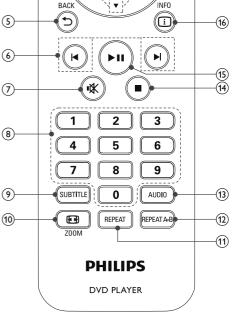

t≜ŀ

OK.

(1) ()

Turn on the unit or switch to standby.

② ▲

- Open or close the disc compartment.
- 3 DISC MENU
  - Access or exit the disc menu.
  - During the play of a photo slideshow, switch between the Fun Mode and Simple Mode.

 For VCD and SVCD: turn on or off PBC (playback control).

### ④ ▲▼◀▶

- Navigate the menus.
- Search fast-forward (▶) or fast-backward (◄).
- Search slow-forward (▲) or slowbackward (▼).
- - Return to the previous display menu.

### (6) ◀/▶

- Skip to the previous or next title, chapter, or track.
- ⑦ ા⊀
  - Mute or restore the volume
- 8 Numeric buttons
  - Select an item to play.
- 9 SUBTITLE
  - Select a subtitle language on a disc.

### 10 🖬 ZOOM

- Fit the picture display to the TV screen.
- Zoom the picture in or out.
- 1 REPEAT
  - Select various repeat play modes.
- 12 REPEAT A-B
  - Repeat play for a specific section.
- (13) AUDIO
  - Select an audio language or channel on a disc.
- 14 🗖
  - Stop play.
- (15) ▶||
  - Start, pause or resume disc play.
- 16 🗓 INFO
  - For discs: access the play options or display the current disc status.
  - For slideshows: display a thumbnail view of photo files.
- (17) OK
  - Confirm an entry or selection.
- (18) SETUP
  - Access or exit the setup menu.

## 3 Connect

Make the following connections to use this product.

#### Basic connections:

- Video
- Audio

### Optional connections:

- Route audio to other devices:
  - Digital amplifier/receiver
  - Analog stereo system

### Note

- Refer to the type plate at the back or bottom of the product for identification and supply ratings.
- Before you make or change any connections, ensure that all the devices are disconnected from the power outlet.

### Connect audio/video cables

Connect this product to TV to view disc play. Select the best video connection that TV can support.

- **Option 1:** Connect to component video jacks (for a standard TV or Progressive Scan TV).
- Option 2: Connect to video (CVBS) jack (for a standard TV).

- Note

• You must connect this product directly to a TV.

# Option 1: Connect to component video jacks

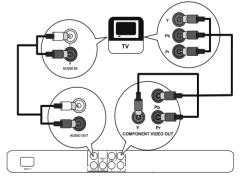

- Connect the component video cables (not supplied) to:
  - the **Y Pb Pr** jacks on this product.
  - the COMPONENT VIDEO input jacks on the TV.
- 2 Connect the audio cables to:
  - the AUDIO OUT L/R jacks on this product.
  - the audio input jacks on the TV.

# Option 2: Connect to video (CVBS) jack

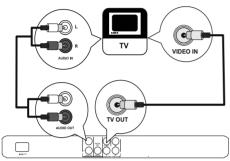

- 1 Connect a composite video cable to:
  - the **TV OUT** jack on this product.
  - the video input jack on the TV.
- 2 Connect the audio cables to:
  - the AUDIO OUT L/R jacks on this product.
  - the audio input jacks on the TV.

### Route audio to other devices

Route the audio from this product to other devices to enhance audio play.

### Connect to digital amplifier/receiver

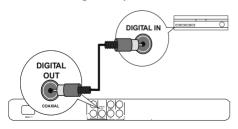

- 1 Connect a coaxial cable (not supplied) to:
  - the **COAXIAL** jack on this product.
  - the COAXIAL/DIGITAL input jack on the device.

### Connect analogue stereo system

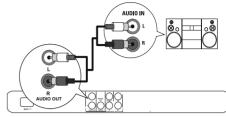

- 1 Connect the audio cables to:
  - the AUDIO OUT L/R jacks on this product.
  - the audio input jacks on the device.

### Connect power

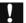

### Caution

- Risk of product damage! Ensure that the power supply voltage corresponds to the voltage printed on the back of the unit.
- Before connecting the AC power cord, ensure you have completed all other connections.

### - Note

• The type plate is located on the back of the product.

- Connect the AC power cable to:
  - this product.
  - the wall socket.
  - → This product is ready to be set up for use.

#### 4 Get started

### Prepare the remote control

- 1 Press and push the battery compartment to slide it open (see "1" in the illustration).
- 2 Insert two AAA batteries with correct polarity (+/-) as indicated.
- 3 Push and slide back the battery compartment (see "3" in the illustration).

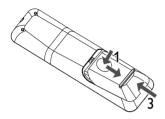

#### Note

- If you are not going to use the remote control for a long time, remove the batteries.
- Do not use old and new or different types of batteries in combination.
- Batteries contain chemical substances, so they should be disposed of properly.

### Find the TV input channel

- 1 Press  $\bigcirc$  to turn on this product.
- 2 Turn on the TV and switch to the video input channel (refer to the TV user manual on how to select the A/V input channel).

### Select menu display language

|          | General Setup                 |                        |
|----------|-------------------------------|------------------------|
| 4        | Disc Lock<br>OSD Language     | O English<br>O Español |
|          | Sleep Timer                   | O Português            |
| <u> </u> | Auto Standby                  | _                      |
|          | DivX(R) VOD Code Deactivation | _                      |
|          | Deactivation                  | -                      |
|          |                               |                        |

#### Press SETUP.

→ [General Setup] menu is displayed.

- 2 Select [OSD Language], and then press ▶.
- 3 Press  $\blacktriangle$  to select a language, and then press OK.

### Turn on progressive scan

### Note

To use the progressive scan feature, you must connect a progressive scan TV with the component video jacks (see "Connect" > "Connect audio/video cables" > "Option 1: Connect to the component video jacks" for details).

|    | Video Setup     |       |
|----|-----------------|-------|
| J. | TV System       | o On  |
| ₽  | TV Display      | O Off |
| -1 | Progressive     |       |
| -4 | Picture Setting |       |
|    | My Wallpaper    |       |
|    | Closed Caption  |       |
|    |                 |       |
|    |                 |       |
|    |                 |       |

- 1 Turn on the TV to the correct viewing channel for this product.
- 2 Press SETUP.
- 3 Press ▼ to select [Video Setup].
- 4 Select [Progressive] > [On], and then press OK.
  - → A warning message is displayed.
- 5 To proceed, select **[Ok]** and then press **OK**. → The progressive setup is complete.

### Note

- · If a blank/distorted screen is displayed, wait for 15 seconds for the auto recovery.
- If no picture is displayed, turn off the progressive scan mode as follows:

Press A to open the disc compartment.

2) Press the Numeric button '1'.

#### 6 Press SETUP to exit the menu.

7 You can now turn on the progressive scan mode on the TV (see the TV user manual).

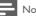

### Note

· During play, when the progressive scan mode is on for both this product and the TV, distorted picture may display. In this case, turn off the progressive scan feature on both this product and the TV.

## 5 Play

### Play a disc

### Caution

- Do not place any objects other than discs into the disc compartment.
- Do not touch the disc optical lens inside the disc compartment.
- 1 Press ≜ to open the disc compartment.
- 2 Insert a disc with its label facing up.
- 3 Press ≜ to close the disc compartment and start disc play.
  - To view disc play, turn on the TV to the video input channel.
  - To stop disc play, press ■.

#### - Note

- Check the types of discs supported (see "Your DVD player" > "Playable media").
- If the password entry menu is displayed, enter the password before you can play the locked or restricted disc (see "Adjust settings" > "Preferences" > [Parental Control]).
- If you pause or stop a disc, the screen saver appears after 5 minutes of inactivity. To deactivate the screen saver, press DISC MENU.
- After you pause or stop a disc and no button is pressed within 15 minutes, this product automatically switches to standby.

### Play video

### - Note

• Some operations may not work with some discs. See the information accompanying the disc for details.

### Control video play

- Play a title.
- 2 Use the remote control to control the play.

| Button | Action                                    |  |
|--------|-------------------------------------------|--|
| ► II   | Start, pause or resume disc play.         |  |
|        | Stop disc play.                           |  |
| ◀, ►   | Skip to a previous/next title or chapter. |  |

| Button                      | Action                                                                                                    |
|-----------------------------|----------------------------------------------------------------------------------------------------|
| <b>44</b> , <b>&gt;&gt;</b> | Search fast-backward or fast-<br>forward. Press repeatedly to change<br>the search speed.                                                            |
| ▲, ▼                        | Search slow-forward or slow-<br>backward. Press repeatedly to<br>change the search speed.<br>For VCD/SVCD, slow-backward<br>search is not available. |
| AUDIO                       | Select an audio language or channel available on a disc.                                                                                             |
| SUBTITLE                    | Select a subtitle language available on a disc.                                                                                                    |
| REPEAT                      | Select or turn off repeat mode.<br>Repeat options may vary from disc<br>type.                                                                        |
| D ZOOM                      | Fit the picture format to the TV<br>screen.<br>Press repeatedly until the image is<br>scaled to fit to the TV screen.                                |
| D ZOOM                      | Toggle between screen aspect ratio<br>and different zoom factor.<br>To pan through the zoomed image,<br>press the <b>Navigation buttons</b> .        |
| INFO INFO                   | Access the play options and display the current disc status.                                                                                         |

### Access DVD menu

- 1 Press **DISC MENU** to access the disc root menu.
- 2 Select a play option, then press OK.
  - In some menus, press the Numeric buttons to input your selection.

### Access VCD menu

Note

The PBC (playback control) feature is available for VCD/SVCD, which can display the contents menu for you to select a play option. The PBC is on by default in the factory.

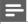

See "Adjust settings" > "Preferences" > [PBC] on how to turn PBC on or off.

- 1 Display the contents menu via one of the following ways:
  - If PBC is on, load in a VCD/SVCD.
  - During play with PBC on, press
     BACK.

- 2 Press the Numeric buttons to select a play option, and then press OK to start play.
  - If PBC is turned off, it skips the menu display and starts play from the first track.

### Preview disc contents

- During play, press ⊡ INFO.
   → The disc status menu is displayed.
- 2 Select [Preview], and then press ►.
- 3 Select a preview option, and then press OK. → A thumbnails preview screen is displayed.
  - To go to the next/previous preview screen, select [Prev] or [Next], and then press OK.
  - To start play, press **OK** at the selected thumbnail picture.

### Skip play to a specific time

- 1 During play, press 🛈 INFO.
  - $\mapsto$  The disc status menu is displayed.
- 2 Select an option for the current elapsed playing time, then press ►.
  - [TT Time] (title time)
  - [Ch Time] (chapter time)
  - [Disc Time] (disc time)
  - [Track Time] (track time)
- **3** Press the **Numeric buttons** to enter the time to skip to, then press **OK**.

### Display play time

- During play, press <sup>①</sup> INFO.
   → The disc status menu is displayed.
- 2 Select [Time Disp.], then press ►.
  → The display options vary from disc type.
- **3** Select an option, then press **OK**.

### View DVD play from different angles

- During play, press <sup>□</sup> INFO.
   → The disc status menu is displayed.
- 2 Select [Angle], then press ►.
- **3** Press the **Numeric buttons** to change the angle.
  - → Play changes to the selected angle.

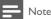

• Applicable only to discs contain multi-angle scenes.

### Repeat play a specific section

- 1 During play, press 🛈.
- 2 Press ▼ to select [REPEAT AB].
- **3** Press **OK** to set the start point.
- 4 Press OK to set the end point.
  - → Repeat play starts.
  - → To cancel repeat play, press **OK** again.

### Note

• The marked section for repeat play is only possible within a track/title.

### Play DivX<sup>®</sup> video

DivX video is a digital media format that retains high quality despite a high rate of compression. You can enjoy DivX video on this DivX certified product.

### Play DivX video

You can play DivX files copied onto a CD-R/RW or recordable DVD.

- 1 Insert a disc that contains DivX files.
  - → A contents menu is displayed.
- 2 Select a file to play and press OK / ►II.
  - To stop play, press ■.
  - To pause or resume play, press OK / ► II.
    - To change a subtitle language, press SUBTITLE.

### Note

- You can only play DivX videos rented or purchased through the DivX registration code of this unit.
- Subtitle files with the following filename extensions (.srt, .smi, .sub, .ssa, .ass) are supported but do not appear on the file navigation menu.
- The subtitle filename has to be the same as the file name of the video.

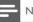

### Note

 You can only play DivX video that is rented or purchased with the DivX registration code of this product (see "Adjust Settings" > "General Setup" > [DivX(R) VOD Code]).

### Play music

### Control a track

- 1 Play a track.
- 2 Use the remote control to control the play.

| Button                       | Action                                                                                      |
|------------------------------|---------------------------------------------------------------------------------------------|
| ► II                         | Start, pause or resume disc play.                                                           |
|                              | Stop disc play.                                                                             |
| ◀, ►                         | Skip to a previous/next track.                                                              |
| 1 2 3<br>4 5 6<br>7 8 9<br>0 | Select an item to play.                                                                     |
| <b>44</b> , <b>&gt;&gt;</b>  | Searches fast-backward or fast-<br>forward. Press repeatedly to<br>change the search speed. |
| REPEAT                       | Select or turn off repeat mode.<br>Repeat options may vary from<br>disc type.               |

### Quick skip play

1 During play, press ① INFO repeatedly to select an option.

| Display        | Action                                        |
|----------------|-----------------------------------------------|
| [Disc Go To]   | Skip play to a specific time within the disc. |
| [Track Go To]  | Skip play to a specific time within a track.  |
| [Select Track] | Skip play to a specific track number.         |

2 Press the numeric buttons to change the time/ number to skip to.

### Play MP3/WMA music

MP3/WMA is a type of highly compressed audio file (files with .mp3, .wma extensions).

- 1 Insert a disc that contains the MP3/WMA music.
  - → A contents menu is displayed.
- 2 If play does not automatically start, select a track to play.
  - To select another track/folder, press ▲▼, then press OK.

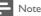

- For disc recorded in multiple sessions, only the first session is played.
- For a WMA file that is protected by Digital Rights Management (DRM), it cannot be played on this product.
- This product does not support MP3PRO audio format.
   For any special character that is present in the MP3 track name (ID3) or album name, it might not be displayed correctly on the screen because these characters are not supported.
- Folders/files that exceed the supported limit of this product cannot be displayed or played.

### Play photo

### Play photo as slideshow

You can play JPEG photos (files with .jpeg or .jpg extensions).

- 1 Insert a disc that contains the JPEG photos.
  - Slideshow begins (for Kodak disc), or a contents menu (for JPEG disc) is displayed.
- 2 Select a photo folder, then press OK to start slideshow.
- To display photos in color (Fun Mode) or in black and white (Simple Mode), press DISC MENU.
- To preview the photos in thumbnail, press **INFO**.
  - To select a photo, press the **Navigation buttons**.
  - To enlarge the selected photo and start slideshow, press **OK**.
  - To return to the menu, press SACK.

### Note

- It may require longer time to display the disc content on the TV due to the large number of songs/photos compiled onto one disc.
- If the JPEG photo is not recorded with an 'exif' type file, the actual thumbnail picture cannot be shown on the screen. It is replaced by a 'blue mountain' thumbnail picture.
- This product can only display digital camera pictures according to the JPEG-EXIF format, typically used by almost all digital cameras. It cannot display Motion JPEG, or pictures in formats other than JPEG, or sound clips associated with pictures.
- Folders/files that exceed the supported limit of this product cannot be displayed or played.

### Control photo play

- 1 Play a photo slideshow.
- 2 Use the remote control to control the play.

| Button                                                       | Action                                                  |
|--------------------------------------------------------------|---------------------------------------------------------|
| ▶</th <th>Rotate a photo anti-clockwise/<br/>clockwise.</th> | Rotate a photo anti-clockwise/<br>clockwise.            |
| ▲/▼                                                          | Rotate a photo horizontally/<br>vertically.             |
| D ZOOM                                                       | Zoom in or out of a photo.<br>Play pauses in zoom mode. |
|                                                              | Stop a play.                                            |

### Play musical slideshow

Create a musical slideshow to play MP3/WMA music files and JPEG photo files simultaneously.

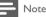

• To create a musical slideshow, you must store the MP3/ WMA and JPEG files on the same disc.

- 1 Play MP3/WMA music.
- 2 Press SACK to return to the main menu.
- Navigate to the photo folder/album and press OK to start slideshow play.
  - → Slideshow begins and continues till the end of the photo folder or album.
  - → Audio continues to play until the end of the disc.
  - To stop slideshow play, press ■.
  - To stop music play, press 🔳 again.

## 6 Adjust settings

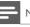

### Note

• If the setup option is grayed out, it means the setting cannot be changed at the current state.

### General setup

|           | General Setup    |  |
|-----------|------------------|--|
|           | Disc Lock        |  |
| <b>**</b> | OSD Language     |  |
| -1        | Sleep Timer      |  |
| -4        | Auto Standby     |  |
|           | DivX(R) VOD Code |  |
|           | Deactivation     |  |
| 下/        |                  |  |
|           |                  |  |
|           |                  |  |

1 Press SETUP.

→ [General Setup] menu is displayed.

- 2 Press ►.
- **3** Select an option, and then press **OK**.
- 4 Select a setting, and then press OK.
  - To return to the previous menu, press ◀.
  - To exit the menu, press **SETUP**.

#### [Disc Lock]

Set the play restriction for a disc which is loaded in the disc compartment (maximum 20 discs can be locked).

- [Lock] Restrict the access to the current disc. At the next time when you want to play this disc or unlock it, you need to enter the password.
- [Unlock] Play all discs.

### [OSD Language]

Select a language for on-screen menu.

#### [Sleep Timer]

Switch automatically to standby at the preset time.

- [Off] Disable sleep mode.
- [15 Mins], [30 Mins], [45 Mins], [60 Mins] -Select the countdown time for this product to switch to standby.

### [Auto Standby]

Turn on/off the auto standby mode.

- [On] Switch to standby after 15 minutes of inactivity (for example, in pause or stop mode).
- [Off] Disable the auto standby mode.

### [DivX(R) VOD Code]

Display the DivX<sup>®</sup> registration code.

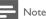

 Use this product's DivX registration code when you rent or purchase video from www.divx.com/vod. The DivX videos rented or purchased through the DivX<sup>®</sup> VOD (Video On Demand) service can be played only on the device to which it is registered.

### Audio setup

#### Audio Setup

| -               |                                                        |
|-----------------|--------------------------------------------------------|
| Analogue Output |                                                        |
| Digital Audio   |                                                        |
| Volume          |                                                        |
| Sound Mode      |                                                        |
| CD Upsampling   |                                                        |
| Night Mode      |                                                        |
|                 |                                                        |
|                 |                                                        |
|                 | Digital Audio<br>Volume<br>Sound Mode<br>CD Upsampling |

1 Press SETUP.

→ [General Setup] menu is displayed.

- 2 Press ▼ to select [Audio Setup], and then press ►.
- 3 Select an option, and then press OK.
- 4 Select a setting, and then press OK.
  - To return to the previous menu, press ◄.
  - To exit the menu, press **SETUP**.

### [Analogue Output]

Select an analogue setting based on the audio device that is connected through the analogue audio jack.

- [LT/RT] For the surround sound output through two speakers.
- [Stereo] For the stereo output.

### [Digital Audio]

Select a digital setting based on the digital amplifier/ receiver that is connected through the digital jack (coaxial/digital).

- [Digital Output] Select a type of digital output.
  - [All] Support multi-channel audio formats.
  - [Off] Disable digital output.
  - [PCM Only] Downmix to two-channel audio format.

- **[LPCM Output]** Select the LPCM (Linear Pulse Code Modulation) output sampling rate.
  - [48kHZ] For discs recorded at sampling rate of 48 kHz.
  - [96kHZ] For discs recorded at sampling rate of 96 kHz.

### Note

- [LPCM Output] setting is only available if the [Digital Output] is set to [PCM Only].
- The higher the sampling rate, the better the sound quality.

#### [Volume]

Set the default volume level when you play a disc.

- 1. Press OK.
- 2. Press � to set the volume.
- 3. Press **OK** to confirm and exit.

### [Sound Mode]

Select a preset sound effect to enhance the audio output.

- [3D] Select a virtual surround sound effect that is produced from the left and right audio channels.
- [Movie Mode] Select a sound effect for movies.
- [Music Mode] Select a sound effect for music.

### [CD Upsampling]

For better sound quality in stereo mode, convert the music CD to a higher sampling rate.

- [ON] Convert to twice the original sampling rate.
- [Off] Convert to the normal sampling rate.

### [Night Mode]

Make loud sound level softer and soft sound level louder so that you can watch the DVD movies at a low volume, without disturbing others.

- [On] Enjoy quiet viewing at night.
- [Off] Enjoy surround sound with a full dynamic range.

### Note

Applicable only to Dolby Digital encoded DVDs.

### Video setup

|            | Video Setup     |  |
|------------|-----------------|--|
| -          | TV System       |  |
|            | TV Display      |  |
|            | Progressive     |  |
| <b>-</b> V | Picture Setting |  |
|            | My Wallpaper    |  |
|            | Closed Caption  |  |
|            |                 |  |

1 Press SETUP.

→ [General Setup] menu is displayed.

- 2 Press ▼ to select [Video Setup], and then press ►.
- 3 Select an option, and then press OK.
- 4 Select a setting, and then press OK.
  - To return to the previous menu, press ◀.
  - To exit the menu, press **SETUP**.

### [TV System]

Change this setting if the video does not appear correctly. By default, this setting matches the most common setting for TVs in your country.

- [PAL] For a PAL-system TV.
- [Multi] For TV that is compatible with both PAL and NTSC.
- [NTSC] For an NTSC-system TV.

### [TV Display]

Select a display format:

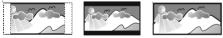

4:3 Pan Scan (PS)

4:3 Letter Box (LB)

16:9 (Wide Screen)

- **[4:3 Pan Scan]** For a 4:3 screen TV: full-height display with the trimmed sides.
- [4:3 Letter Box] For a 4:3 screen TV: widescreen display with black bars on the top and bottom of the screen.
- [16:9] For a wide-screen TV: display ratio 16:9.

### [Progressive]

If a progressive scan TV is connected to this product, turn on the progressive scan mode.

- [On] Turn on progressive scan.
- [Off] Turn off progressive scan mode.

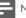

#### Note

 For more detailed description, see "Get started" > "Turn on progressive scan".

### [Picture Setting]

Select a predefined set of picture color settings or customize the personal setting.

- [Standard] Original color setting.
- [Bright] Vibrant color setting.
- [Soft] Warm color setting.
- [Personal] Customize the color setting. Set the level of brightness, contrast, tint and color saturation, then press OK.

### [Wall paper Setting]

Select a picture as the wallpaper.

- [Default picture] The default wallpaper preset as the Philips logo.
- [Saved picture] A captured video image or JPEG photo.
- [Current picture] Capture a video image or JPEG photo and save it on the product.

1. Play a video or photo slideshow.

- 2. Select a video image or photo: press **>II** to pause, and then press **SETUP**.
- Navigate to the option ([Video Setup] > [My Wallpaper] > [Current picture]).
- 4. Press **OK** to confirm.
  - → One video image or JPEG photo is saved as wallpaper.
  - → A newly saved image or photo replaces the earlier one.

### [Closed Caption]

Turn off or on display captions.

- [On] Show the sound effects in subtitles. Applicable only to discs with Closed Caption information included and the TV supports this feature.
- [Off] Disable closed caption.

### Preferences

### - Note

Stop disc play before you can access to [Preferences].

|          | Preferences      |
|----------|------------------|
| مك       | Audio            |
| *        | Subtitle         |
|          | Disc Menu        |
| <b>Q</b> | Parental Control |
|          | PBC              |
|          | Mp3/Jpeg Nav     |
|          | Password         |
|          | DivX Subtitle    |

- Press SETUP.
   → [General Setup] menu is displayed.
- 2 Press ▼ to select [Preferences], and then press ►.
- 3 Select an option, and then press OK.
- 4 Select a setting, and then press OK.
  - To return to the previous menu, press ◀.
  - To exit the menu, press SETUP.

### [Audio]

Select an audio language for disc play.

### [Subtitle]

Select a subtitle language for disc play.

### [Disc Menu]

Select a disc menu language.

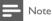

- If the language you have set is not available on the disc, the disc uses its own default language.
- For some DVDs, the subtitle/audio language can only change from the disc menu.
- To select the languages that are not listed in the menu, select [Others]. Then check the Language Code list at the back of this user manual and enter the respective language code.

### [Parental Control]

Restrict access to discs that are unsuitable for children. These types of discs must be recorded with ratings.

### 1. Press OK.

- 2. Select a rating level, then press OK.
- 3. Press the **numeric buttons** to enter the password.

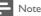

- Rated DVDs above the level you set in [Parental Control] require a password to be played.
- The ratings are country-dependent. To allow all discs to play, select '8'.
- Some discs have ratings printed on them but are not recorded with ratings. This function has no effect on such discs.

### [PBC]

Turn on or off the content menu of VCDs/SVCDs with PBC (playback control) feature.

- [On] Display the index menu when you load a disc for play.
- [Off] Skip the menu and start play from the first track.

### [Mp3/Jpeg Nav]

Select to display the folders or display all the files.

- [View Files] Display all the files.
- [View Folders] Display the folders of MP3/ WMA files.

### [Password]

Set or change the password for locked discs and play restricted DVDs.

| Preferences<br>Change Password |    |
|--------------------------------|----|
| Old Password                   |    |
| New Password                   |    |
| Confirm PWD                    |    |
|                                | ОК |
|                                |    |

- 1. Press the Numeric buttons to enter '136900' or the last set password at [Old Password] field.
- 2. Enter the new password at [New Password] field.
- 3. Enter the new password again at [Confirm PWD] field.
- 4. Press OK to exit the menu.

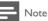

 If you forget the password, enter '136900' before you set a new password.

### [DivX Subtitle]

Select a character set that supports the DivX subtitle.

[Standard] - English, Irish, Danish, Estonian, Finnish, French, German, Italian, Portuguese, Luxembourgish, Norwegian (Bokmål and Nynorsk), Spanish, Swedish, Turkish

### Note

 Ensure that the subtitle file has the exact same file name as the movie file. If for example the file name of the movie is 'Movie.avi', then you need to name the text file 'Movie.sub' or 'Movie.srt'.

#### [Version Info]

Display the software version of this product.

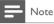

This information is required when you want to find out if a newest software version is available at the Philips website that you may download and install on this product.

### [Default]

Reset all the settings of this product to factory default, except for [Disc Lock], [Parental Control] and [Password] settings.

## Additional information

### Update software

For software updates, check the current software version of this product to compare with the latest software (if available) at the Philips website.

### Caution

 Power supply must not be interrupted during software upgrade.

#### 1 Press SETUP.

- 2 Select [Preferences] > [Version Info], and then press OK.
- 3 Write down the file name, and then press SETUP to exit the menu.
- 4 Visit www.philips.com/support to check for the latest software version according to the file name for this product.
- 5 Download the software file on your computer, and then unzip the file.
- 6 Copy the unzipped in a CD-ROM, under the root directory.
- 7 Load the CD-ROM in this product.

8 Follow the on-screen instructions to complete the upgrade.

### Note

· Disconnect the power cord for a few seconds and connect again to turn on the product.

### Care

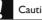

### Caution

 Never use solvents such as benzene, thinner, cleaners available commercially, or anti-static sprays intended for discs

### Clean discs

Wipe the disc with a micro fibre cleaning cloth from the centre to the edge in a straight line movement.

### **Specifications**

#### Note

Specification and design are subject to change without notice

#### Video

- Signal system: PAL / NTSC
- Composite video output: 1 Vpp ~ 75 ohm
- Component video output: 0.7 Vpp ~ 75 ohm

### Audio

- Analog stereo output
- Signal to noise ratio (1 kHz): > 90 dB (A-weighted)
- Dynamic Range (1 kHz): > 80 dB (A-weighted) •
- Crosstalk (1 kHz): > 80 dB
- Distortion/noise: (1 kHz): > 70 dB
- MPEG MP3: MPEG Audio L3
  - Digital output
  - Coaxial

#### Main unit

- Dimensions (w x h x d):  $360 \times 39 \times 209$  (mm)
- Net Weight: approximately 1.4 kg

#### Power

- Power supply rating: 110 240V, 50/60HZ
- Power consumption: <10 W
- Power consumption in standby mode: <1 W

### Accessories supplied

- Remote control and batteries
- Audio/Video cables

- Power plug adaptor
- User Manual

### Laser specification

- Type: Semiconductor laser InGaAIP (DVD), AIGaAs (CD)
- Wave length: 656 nm (DVD), 790 nm (CD)
- Output Power: 7.0 mW (DVD), 10.0 mW (VCD/CD)
- Beam divergence: 60 degrees

## 8 Troubleshooting

### Warning

• Risk of electric shock. Never remove the casing of the product.

To keep the warranty valid, never try to repair the product yourself.

If you have problems using this product, check the following points before you request service. If you still have a problem, register your product and get support at www.philips.com/welcome.

If you contact Philips, you will be asked for the model and serial number of your product. The model number and serial number are on the back of your product. Write the numbers here:

Model No. \_\_\_\_

Serial No.

### Main unit

#### The buttons on this unit do not work.

• Disconnect this product from the power outlet for a few minutes, then connect again.

#### No reaction to the remote control.

- Connect this product to the power outlet.
- Point the remote control at the IR sensor located on the front panel of this product.
- Insert the batteries correctly.
- Insert new batteries in the remote control.

### Picture

#### No picture.

- See the TVs user manual on how to select the correct input on the TV. Change the TV channel until you see the Philips screen.
- If you have turned on the progressive scan setting or change the TV system setting, switch back to default mode: 1) Press ▲ to open the disc compartment. 2) Press the Numeric button '1' (for progressive scan) or the Numeric button'3' (for TV system).

### Sound

## No audio output from the loudspeakers of the audio device (stereo system/amplifier/receiver).

- Ensure that the audio cables are connected to the audio input of the audio device.
- Turn on the audio device to its correct audio input source.

#### No audio output from the TV.

- Ensure that the audio cables are connected to the audio input of the TV.
- Assign the audio input of the TV to the corresponding video input. See the TV user manual for details.

### No sound during DivX video playback

• The audio codec may not be supported by this product.

### Play

#### The disc cannot be played.

- The disc is badly scratched, deformed, or dirty. Replace or clean the disc.
- Use the correct disc format or file format.

#### DivX video files cannot be played.

- Ensure that the DivX video file is complete.
- Ensure that the file name extension is correct.

## The aspect ratio of the screen is not aligned with the TV display setting.

• The aspect ratio is fixed on the disc.

#### DivX subtitles are not displayed correctly.

- Ensure that the subtitle file name is the same as the movie file name.
- Select the correct character set.
  - Press SETUP.
  - Select [Preferences] > [DivX Subtitle] in the menu.
  - Select the character set that supports the subtitle.

## 9 Glossary

## A

### Aspect ratio

Aspect ratio refers to the length to height ratio of TV screens. The ratio of a standard TV is 4:3, while the ratio of a high-definition or wide TV is 16:9. The letter box allows you to enjoy a picture with a wider perspective on a standard 4:3 screen.

### D

### DivX Video-On-Demand

This DivX Certified <sup>®</sup> device must be registered in order to play DivX Video-on-Demand (VOD) content. To generate the registration code, locate the DivX VOD section in your device setup menu. Go to vod.divx.com with this code to complete the registration process and learn more about DivX video.

### JPEG

A very common digital still picture format. A stillpicture data compression system proposed by the Joint Photographic Expert Group, which features small decrease in image quality in spite of its high compression ratio. Files are recognized by their file extension '.jpg' or '.jpeg.'

## Μ

### MP3

A file format with a sound data compression system. MP3 is the abbreviation of Motion Picture Experts Group 1 (or MPEG-1) Audio Layer 3. With the MP3 format, one CD-R or CD-RW can contain about 10 times more data than a regular CD.

### Ρ

### PBC

Playback Control. A system where you navigate through a Video CD/Super VCD with on-screen menus that are recorded onto the disc. You can enjoy interactive playback and search.

#### Progressive scan

The progressive scan displays twice the number of frames per second than in an ordinary TV system. It offers higher picture resolution and quality.

### CERTIFICADO DE GARANTÍA INTERNACIONAL

Validez de la garantía

Todos los productos de la línea de audio y video Philips, se regirán por un año de garantía internacional (365 días), salvo para Chile donde los productos de las líneas CD Portable y RCR CD, los cuales se rigen por 6 meses de garantía (182 días)

Condiciones de la garantía

Esta garantía perderá su validez sí:

- El defecto es causado por uso incorrecto o en desacuerdo con el manual de instrucciones
- El aparato sea modificado, violado por una persona no autorizada por Philips
- El producto esté funcionando con un suministro de energía (red eléctrica, batería, etc. ) de características diferentes a las recomendadas en el manual de instrucciones
- El número de serie que identifica el producto se encuentre de forma adulterada.

Están excluidos de garantía,

- Los defectos que se generen debido al incumplimiento del manual de instrucciones del producto
- Los casos fortuitos o de la fuerza mayor, como aquellos causados por agentes de la naturaleza y accidentes, descargas eléctricas, señales de transmisión débiles.
- Los defectos que se generen debido al uso de los productos en servicios no doméstico/residencial regulares o en desacuerdo con el uso recomendado
- Daños ocasionados por fluctuaciones de voltajes, voltaje fuera de norma o por causas fuera de Philips, como cortocircuitos en los bafles o parlantes.
- En las ciudades en donde no existe el taller autorizado del servicio de Philips, los costos del transporte del aparato y/o el técnico autorizado, corren por cuenta del cliente.
- La garantía no será válida si el producto necesita modificaciones o adaptaciones para que funcione en otro país que no es aquél para el cual fue mercadeado.

El único documento válido para hacer efectiva la garantía de los productos, es la Factura o Boleta de compra del consumidor final.

Aquellos productos que hayan sido adquiridos en otros países y que no estén en el rango normal del país donde se efectuará la reparación, dicha prestación de servicio tomará mas tiempo de lo normal ya que es necesario pedir las partes/piezas al centro de producción correspondiente.

Centros de información

Líneas de atención al consumidor Chile: 600-7445477 Colombia: 01-800-700-7445 Costa Rica: 0800-506-7445 Ecuador: 1-800-10-1045 El Salvador: 800-6024 Guatemala: 1-800-299-0007 Panama: 800-8300 Peru: 0800-00100 Rep. Dominicana: 1-800-751-2673 Venezuela: 0800-100-4888 Artefacto:

Modelo:

Nro. de serie

Fabricante/Importador: Philips Argentina S.A. y/o Fábrica Austral de Productos Eléctricos S.A. Dirección: Vedia 3892 - Buenos Aires Fecha de Venta:

Firma y sello de la casa vendedora.

- PHILIPS ARGENTINA S.A. en adelante denominada "la empresa", garantiza al comprador de este artefacto por el término de (1) año a partir de la fe hac de adquisición, el normal funcionamiento contra cualquier defecto de fabricación y/o vicio de material, y se compromete a reparar el mismo —sin cargo alguno para el adquirente cuando el mismo fallare en situaciones normales de uso y bajo las condiciones que a continuación se detallan:
- Este certificado de garantía es válido únicamente en la Republica Argentina. El certificado debe ser completado por la casa vendedora y ser presentado por el usuario conjuntamente con la factura original de compra.
- 2. Serán causas de anulación de esta garantía en los casos que corresponda:
  - 2.1. Uso impropio o distinto del uso doméstico.
  - 2.2. Exceso o caídas de tensión eléctrica que impliquen uso en condiciones anormales.
  - 2.3. Instalación y/o uso en condiciones distintas a las marcadas en el "Manual de instalación y uso" que se adjunta a esta garantía.
  - 2.4. Ĉualquier intervención al artefacto por terceros no autorizados por la empresa.
- 3. La garantía carecerá de validez si se observare lo siguiente:
  - 3.1. Enmiendas o raspaduras en los datos del certificado de garantía o factura.
  - 3.2. Falta de factura original de compra que detalle tipo de artefacto, modelo, número de serie y fecha que coincida con los del encabezamiento del presente certificado.
- 4. No están cubiertos por esta garantía los siguientes casos:
  - 4.1. Los daños ocasionados al exterior del gabinete.
  - 4.2. Las roturas, golpes, caídas o rayaduras causadas por traslados.

4.3. Los daños o fallas ocasionados por deficiencias, sobretensiones, descargas o interrupciones del circuito de alimentación eléctrica o rayos, deficiencias en la instalación eléctrica del domicilio del usuario o conexión del artefacto a redes que no sean las especificadas en el Manual de Uso del mismo.

4.4. Las fallas, daños, roturas o desgastes producidos por el maltrato o uso indebido del artefacto y/o causadas por inundaciones, incendios, terremotos, tormentas eléctricas, golpes o accidentes de cualquier naturaleza.

4.5. Las fallas o daños ocasionados en desperfectos en la línea telefónica.

4.6. Las fallas producidas por una mala recepción ocasionada en el uso de una antena deficiente o en señales de transmisión débiles.

- 5. Las condiciones de instalación y uso del artefacto se encuentran detalladas en el Manual de Uso del mismo.
- 6. La empresa no asume responsabilidad alguna por los daños personales o a la propiedad al usuario o a terceros que pudieran causar la mala instalación o uso indebido del artefacto, incluyendo en este último caso a la falta de mantenimiento.
- 7. En caso de falla, el usuario deberá requerir la reparación a la empresa a través del Service Oficial y/o Talleres Autorizados más próximos a su domicilio y cuyo listado se acompaña al presente. La empresa a segura al usuario la reparación y/o reposición de piezas para su correcto funcionamiento en un plazo no mayor a 30 días contados a partir de la fecha de solicitud de reparación, salvo caso fortuito o fuerza mayor.

- Toda intervención del servicio técnico realizada a pedido del usuario dentro del plazo de garantía, que no fuera originada por falla o defecto alguno cubierto por este certificado, deberá ser abonado por el interesado de acuerdo a la tarifa vigente.
- El presente certificado anula cualquier otra garantía implícita o explícita, por la cual y expresamente no autorizamos a ninguna otra persona, sociedad o asociación a asumir por nuestra cuenta ninguna responsabilidad con respecto a nuestros productos.
- 10. En caso de que durante el período de vigencia de esta garantía el artefacto deba ser trasladado a las Delegaciones Oficiales y/o Talleres Autorizados de Service para su reparación, el transporte será realizado por la empresa y serán a su cargo los gastos de flete y seguros y cualquier otro que deba realizarse para su ejecución.

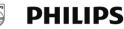

## Red de Talleres Autorizados en Argentina

#### CAPITAL FEDERAL

#### ATTENDANCE S.A.

- Av. Monroe 3351 (C1430BKA) Cap. Fed.
- Tel.: 4545-5574/0704 ó 6775-1300
- Ventas de Repuestos y Accesorios
- Tel.: 4545-0854

#### **DIG TRONIC**

- Av. San Martín 1762 (C1416CRS) Cap. Fed.
- Tel.: 4583-1501

### ELECTARG S.R.L.

- Av. Córdoba 1357 (C1055AAD) Cap. Fed.
- Ventas de Repuestos y Accesorios
- Tel.: 4811-1050

Caballito Electarg

J. M. Moreno 287 4903-6967/6854/8983

#### BUENOS AIRES

| Azul          | Herlein Raúl Horacio     | Av. 25 de Mayo 1227    | (02281) 428719  |
|---------------|--------------------------|------------------------|-----------------|
| Bahía Blanca  | Neutron                  | Soler 535              | (0291) 4535329  |
| Bragado       | Yacovino Juan J.         | San Martín 2141        | (02342) 424147  |
| Campana       | Electricidad Krautor     | Lavalle 415            | (03489) 432919  |
| Chivilcoy     | Fama                     | Coronel Suárez 110     | (02346) 424129  |
| Junín         | Junín Service            | Alsina 537             | (02362) 442754  |
| La Plata      | Da Tos e Hijos           | Calle 68 Nº 1532       | (0221) 4516021  |
| La Plata      | Service Técnico La Plata | Av. 51 Nº 1051 esq. 16 | (0221) 4108155  |
| Mar de Ajó    | Tauro Electrónica        | Catamarca 14           | (02257) 421750  |
| Mar del Plata | Central Service          | Olazábal 2249 (0223)   | 4721639/4729367 |
| Mar del Plata | Service Integral         | Diag. Pueyrredón 3229  | (0223) 4945633  |
| Necochea      | Electrónica Camejo       | Calle 63 Nº 1745       | (02262) 426134  |
| Pehuajó       | Calcagni Carlos Alberto  | Zubiría 794            | (02396) 472665  |
| Pergamino     | ACV Sistemas             | Dr. Alem 758           | (02477) 421177  |
| Pergamino     | El Service               | Juan B. Justo 1931     | (02477) 418000  |

| San Nicolás           | Servitec               | Bv. Alvarez 148 (03461)     | 454729/429578     |
|-----------------------|------------------------|-----------------------------|-------------------|
| San Pedro             | Electrónica Menisale   | Mitre 1695                  | (03329) 425523    |
| Tandil                | Lazzarini Oscar Rafael | Pellegrini 524              | (02293) 442167    |
| Trenque Lauquen       | Labrune Electrónica    | Av. San Martín 426          | (02392) 423248    |
| Tres Arroyos          | Saini Fabián y Sergio  | Av. Belgrano 562            | (02983) 427369    |
| Zárate                | Electrónica Spinozzi   | ltuzaingó 1030              | (03487) 427353    |
| GRAN BUEN             | OS AIRES               |                             |                   |
| Avellaneda            | Casa Torres S.A.       | Av. Mitre 2559              | 4255-5854         |
| Florencio Varela      | Casa Torres S.A.       | San Martín 2574             | 4255-5854         |
| Gregorio de Laferrere | Electrónica Alvarez    | Honorio Luque 6084          | 4626-1322         |
| Lomas de Zamora       | Attendance S.A. Lomas  | Laprida 485                 | 4292-8900         |
| Merlo                 | Argentrónica S.H.      | Pte. Cámpora 2175 (0220     | ) 4837177/4829934 |
| Moreno                | Argentrónica S.H.      | Bmé. Mitre 2977 loc.2       | (0237) 4639500    |
| Morón                 | Servotronic            | Ntra. Sra. del Buen Viaje 1 | 222 4627-5656     |
| Olivos                | Appliance              | Av. Libertador 2684         | 4794-7700         |
| Quilmes               | Casa Torres S.A.       | E. Ríos esq. Gran Canaria   | 4255-5854         |
| Ramos Mejía           | Electarg S.R.L. Suc.   | Belgrano 224                | 4656-0619         |
| San Miguel            | Servotronic San Miguel | Belgrano 999                | 4664-4131         |
| Villa Ballester       | Servotronic            | J. Hernández 3101 4767-     | 2515/4768-5249    |

#### CATAMARCA

Catamarca Omicron Central de Serv. San Martín 225

CHACO

Resistencia Freschi Jorge Oscar Av. Avalos 320 (03722) 426030

#### СНИВИТ

| Comodoro Rivadavia | C.A.S. S.R.L.       | Alem 145   | (0297) 4442629 |
|--------------------|---------------------|------------|----------------|
| Trelew             | Fagtron Electrónica | Brasil 253 | (02965) 427073 |

#### CORDOBA

٢

| Córdoba Capital | Servelco S.R.L.             | Pje. E. Marsilla 635 (0351) | 4724008/4732024 |
|-----------------|-----------------------------|-----------------------------|-----------------|
| Río Cuarto      | Maurutto Víctor G.          | Bv. Almafuerte 487          | (0358) 4660204  |
| Río Cuarto      | Capaldi Abel                | Paunero 832                 | (0358) 4623003  |
| Río Tercero     | Service Omega               | Homero Manzi 149            | (03571) 423330  |
| San Francisco   | Acuña Walter Electrónica    | M. Moreno 360               | (03564) 425367  |
| Villa María     | Grasso Electrónica          | Bv. Alvear 541              | (0353) 4521366  |
| Villa María     | Vanguard Sist. Electrónicos | México 421                  | (0353) 4532951  |

(03833) 427235

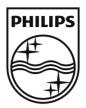

© 2010 Koninklijke Philips Electronics N.V. All rights reserved. DVP3520\_55\_UM\_V3.0\_1020

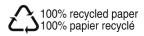